# Modicon M340 Adaptateur d'E/S distantes de périphérique BMX PRA 0100 Manuel utilisateur

**Schneider** 

(Traduction du document original anglais)

12/2018

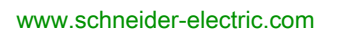

Le présent document comprend des descriptions générales et/ou des caractéristiques techniques des produits mentionnés. Il ne peut pas être utilisé pour définir ou déterminer l'adéquation ou la fiabilité de ces produits pour des applications utilisateur spécifiques. Il incombe à chaque utilisateur ou intégrateur de réaliser l'analyse de risques complète et appropriée, l'évaluation et le test des produits pour ce qui est de l'application à utiliser et de l'exécution de cette application. Ni la société Schneider Electric ni aucune de ses sociétés affiliées ou filiales ne peuvent être tenues pour responsables de la mauvaise utilisation des informations contenues dans le présent document. Si vous avez des suggestions, des améliorations ou des corrections à apporter à cette publication, veuillez nous en informer.

Vous acceptez de ne pas reproduire, excepté pour votre propre usage à titre non commercial, tout ou partie de ce document et sur quelque support que ce soit sans l'accord écrit de Schneider Electric. Vous acceptez également de ne pas créer de liens hypertextes vers ce document ou son contenu. Schneider Electric ne concède aucun droit ni licence pour l'utilisation personnelle et non commerciale du document ou de son contenu, sinon une licence non exclusive pour une consultation « en l'état », à vos propres risques. Tous les autres droits sont réservés.

Toutes les réglementations locales, régionales et nationales pertinentes doivent être respectées lors de l'installation et de l'utilisation de ce produit. Pour des raisons de sécurité et afin de garantir la conformité aux données système documentées, seul le fabricant est habilité à effectuer des réparations sur les composants.

Lorsque des équipements sont utilisés pour des applications présentant des exigences techniques de sécurité, suivez les instructions appropriées.

La non-utilisation du logiciel Schneider Electric ou d'un logiciel approuvé avec nos produits matériels peut entraîner des blessures, des dommages ou un fonctionnement incorrect.

Le non-respect de cette consigne peut entraîner des lésions corporelles ou des dommages matériels.

© 2018 Schneider Electric. Tous droits réservés.

# Table des matières

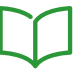

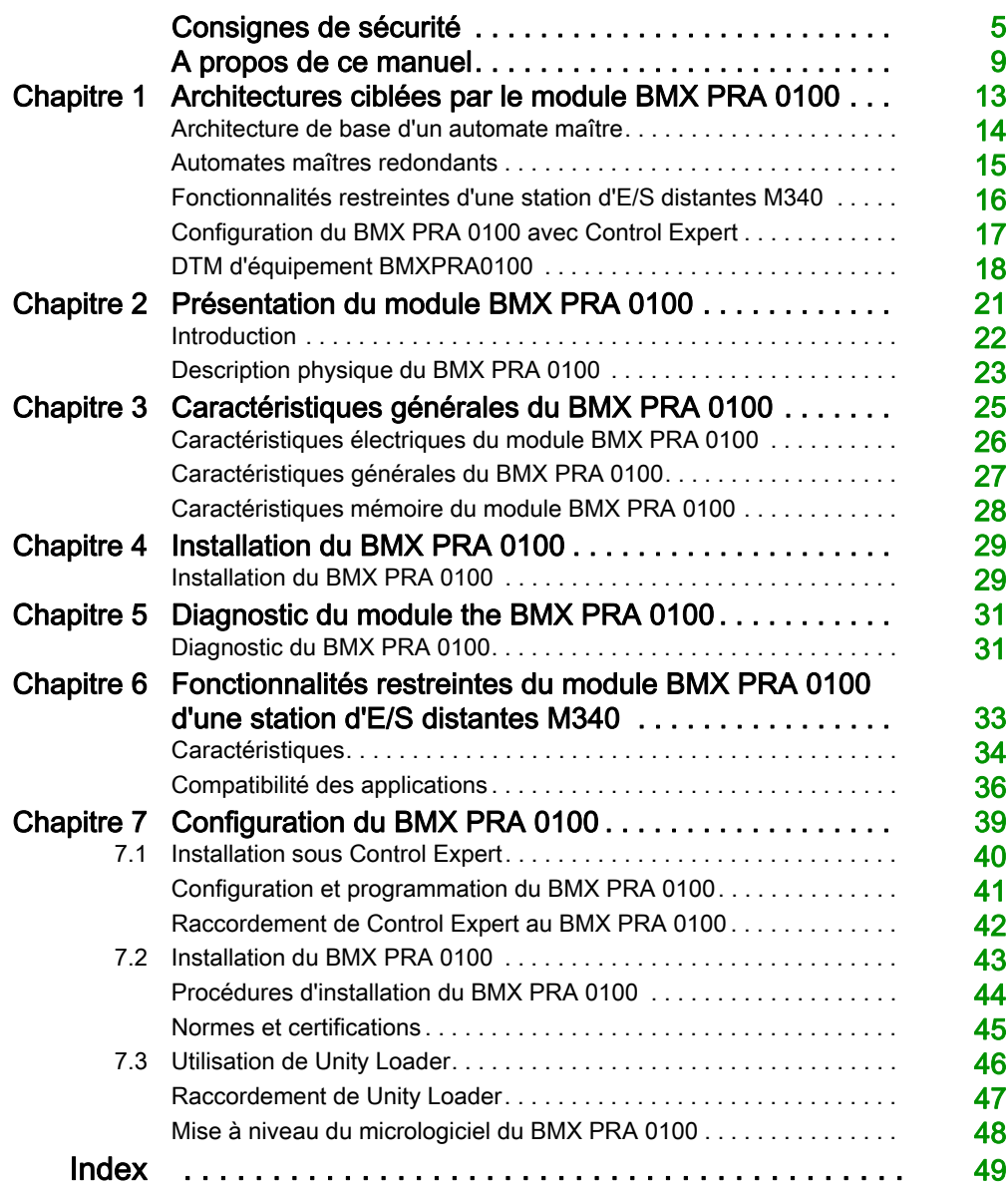

# <span id="page-4-0"></span>Consignes de sécurité

# Informations importantes

### AVIS

Lisez attentivement ces instructions et examinez le matériel pour vous familiariser avec l'appareil avant de tenter de l'installer, de le faire fonctionner, de le réparer ou d'assurer sa maintenance. Les messages spéciaux suivants que vous trouverez dans cette documentation ou sur l'appareil ont pour but de vous mettre en garde contre des risques potentiels ou d'attirer votre attention sur des informations qui clarifient ou simplifient une procédure.

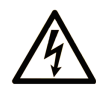

La présence de ce symbole sur une étiquette "Danger" ou "Avertissement" signale un risque d'électrocution qui provoquera des blessures physiques en cas de non-respect des consignes de sécurité.

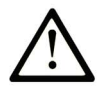

Ce symbole est le symbole d'alerte de sécurité. Il vous avertit d'un risque de blessures corporelles. Respectez scrupuleusement les consignes de sécurité associées à ce symbole pour éviter de vous blesser ou de mettre votre vie en danger.

# **A DANGER**

DANGER signale un risque qui, en cas de non-respect des consignes de sécurité, provoque la mort ou des blessures graves.

# A AVERTISSEMENT

AVERTISSEMENT signale un risque qui, en cas de non-respect des consignes de sécurité, peut provoquer la mort ou des blessures graves.

# **A ATTENTION**

ATTENTION signale un risque qui, en cas de non-respect des consignes de sécurité, peut provoquer des blessures légères ou moyennement graves.

# **AVIS**

AVIS indique des pratiques n'entraînant pas de risques corporels.

#### REMARQUE IMPORTANTE

L'installation, l'utilisation, la réparation et la maintenance des équipements électriques doivent être assurées par du personnel qualifié uniquement. Schneider Electric décline toute responsabilité quant aux conséquences de l'utilisation de ce matériel.

Une personne qualifiée est une personne disposant de compétences et de connaissances dans le domaine de la construction, du fonctionnement et de l'installation des équipements électriques, et ayant suivi une formation en sécurité leur permettant d'identifier et d'éviter les risques encourus.

#### AVANT DE COMMENCER

N'utilisez pas ce produit sur les machines non pourvues de protection efficace du point de fonctionnement. L'absence de ce type de protection sur une machine présente un risque de blessures graves pour l'opérateur.

# A AVERTISSEMENT

### EQUIPEMENT NON PROTEGE

- N'utilisez pas ce logiciel ni les automatismes associés sur des appareils non équipés de protection du point de fonctionnement.
- N'accédez pas aux machines pendant leur fonctionnement.

#### Le non-respect de ces instructions peut provoquer la mort, des blessures graves ou des dommages matériels.

Cet automatisme et le logiciel associé permettent de commander des processus industriels divers. Le type ou le modèle d'automatisme approprié pour chaque application dépendra de facteurs tels que la fonction de commande requise, le degré de protection exigé, les méthodes de production, des conditions inhabituelles, la législation, etc. Dans certaines applications, plusieurs processeurs seront nécessaires, notamment lorsque la redondance de sauvegarde est requise.

Vous seul, en tant que constructeur de machine ou intégrateur de système, pouvez connaître toutes les conditions et facteurs présents lors de la configuration, de l'exploitation et de la maintenance de la machine, et êtes donc en mesure de déterminer les équipements automatisés, ainsi que les sécurités et verrouillages associés qui peuvent être utilisés correctement. Lors du choix de l'automatisme et du système de commande, ainsi que du logiciel associé pour une application particulière, vous devez respecter les normes et réglementations locales et nationales en vigueur. Le document National Safety Council's Accident Prevention Manual (reconnu aux Etats-Unis) fournit également de nombreuses informations utiles.

Dans certaines applications, telles que les machines d'emballage, une protection supplémentaire, comme celle du point de fonctionnement, doit être fournie pour l'opérateur. Elle est nécessaire si les mains ou d'autres parties du corps de l'opérateur peuvent entrer dans la zone de point de pincement ou d'autres zones dangereuses, risquant ainsi de provoquer des blessures graves. Les produits logiciels seuls, ne peuvent en aucun cas protéger les opérateurs contre d'éventuelles blessures. C'est pourquoi le logiciel ne doit pas remplacer la protection de point de fonctionnement ou s'y substituer.

Avant de mettre l'équipement en service, assurez-vous que les dispositifs de sécurité et de verrouillage mécaniques et/ou électriques appropriés liés à la protection du point de fonctionnement ont été installés et sont opérationnels. Tous les dispositifs de sécurité et de verrouillage liés à la protection du point de fonctionnement doivent être coordonnés avec la programmation des équipements et logiciels d'automatisation associés.

NOTE : La coordination des dispositifs de sécurité et de verrouillage mécaniques/électriques du point de fonctionnement n'entre pas dans le cadre de cette bibliothèque de blocs fonction, du Guide utilisateur système ou de toute autre mise en œuvre référencée dans la documentation.

## DEMARRAGE ET TEST

Avant toute utilisation de l'équipement de commande électrique et des automatismes en vue d'un fonctionnement normal après installation, un technicien qualifié doit procéder à un test de démarrage afin de vérifier que l'équipement fonctionne correctement. Il est essentiel de planifier une telle vérification et d'accorder suffisamment de temps pour la réalisation de ce test dans sa totalité.

# A AVERTISSEMENT

### RISQUES INHERENTS AU FONCTIONNEMENT DE L'EQUIPEMENT

- Assurez-vous que toutes les procédures d'installation et de configuration ont été respectées.
- Avant de réaliser les tests de fonctionnement, retirez tous les blocs ou autres cales temporaires utilisés pour le transport de tous les dispositifs composant le système.
- Enlevez les outils, les instruments de mesure et les débris éventuels présents sur l'équipement.

Le non-respect de ces instructions peut provoquer la mort, des blessures graves ou des dommages matériels.

Effectuez tous les tests de démarrage recommandés dans la documentation de l'équipement. Conservez toute la documentation de l'équipement pour référence ultérieure.

#### Les tests logiciels doivent être réalisés à la fois en environnement simulé et réel.

Vérifiez que le système entier est exempt de tout court-circuit et mise à la terre temporaire non installée conformément aux réglementations locales (conformément au National Electrical Code des Etats-Unis, par exemple). Si des tests diélectriques sont nécessaires, suivez les recommandations figurant dans la documentation de l'équipement afin d'éviter de l'endommager accidentellement.

Avant de mettre l'équipement sous tension :

- Enlevez les outils, les instruments de mesure et les débris éventuels présents sur l'équipement.
- Fermez le capot du boîtier de l'équipement.
- Retirez toutes les mises à la terre temporaires des câbles d'alimentation entrants.
- Effectuez tous les tests de démarrage recommandés par le fabricant.

### FONCTIONNEMENT ET REGLAGES

Les précautions suivantes sont extraites du document NEMA Standards Publication ICS 7.1-1995 (la version anglaise prévaut) :

- Malgré le soin apporté à la conception et à la fabrication de l'équipement ou au choix et à l'évaluation des composants, des risques subsistent en cas d'utilisation inappropriée de l'équipement.
- Il arrive parfois que l'équipement soit déréglé accidentellement, entraînant ainsi un fonctionnement non satisfaisant ou non sécurisé. Respectez toujours les instructions du fabricant pour effectuer les réglages fonctionnels. Les personnes ayant accès à ces réglages doivent connaître les instructions du fabricant de l'équipement et les machines utilisées avec l'équipement électrique.
- Seuls ces réglages fonctionnels, requis par l'opérateur, doivent lui être accessibles. L'accès aux autres commandes doit être limité afin d'empêcher les changements non autorisés des caractéristiques de fonctionnement.

# <span id="page-8-0"></span>A propos de ce manuel

# Présentation

### Objectif du document

Ce manuel décrit les architectures cibles du module BMX PRA 0100, les caractéristiques de ce module et son installation. Il suppose que l'utilisateur sache comment raccorder des automates par Ethernet.

#### Champ d'application

Cette documentation est applicable à EcoStruxure™ Control Expert 14.0 ou version ultérieure.

Les caractéristiques techniques des équipements décrits dans ce document sont également fournies en ligne. Pour accéder à ces informations en ligne :

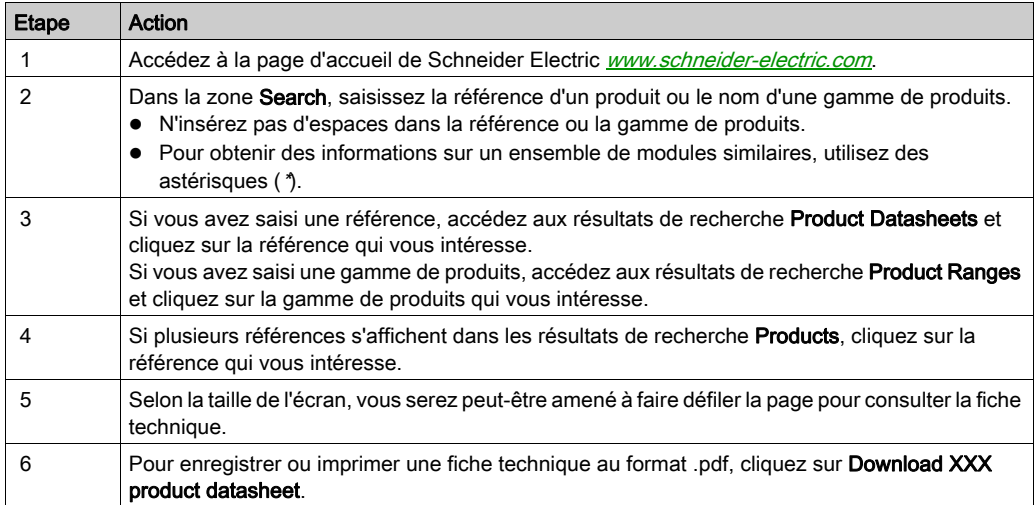

Les caractéristiques présentées dans ce document devraient être identiques à celles fournies en ligne. Toutefois, en application de notre politique d'amélioration continue, nous pouvons être amenés à réviser le contenu du document afin de le rendre plus clair et plus précis. Si vous constatez une différence entre le document et les informations fournies en ligne, utilisez ces dernières en priorité.

# Documents à consulter

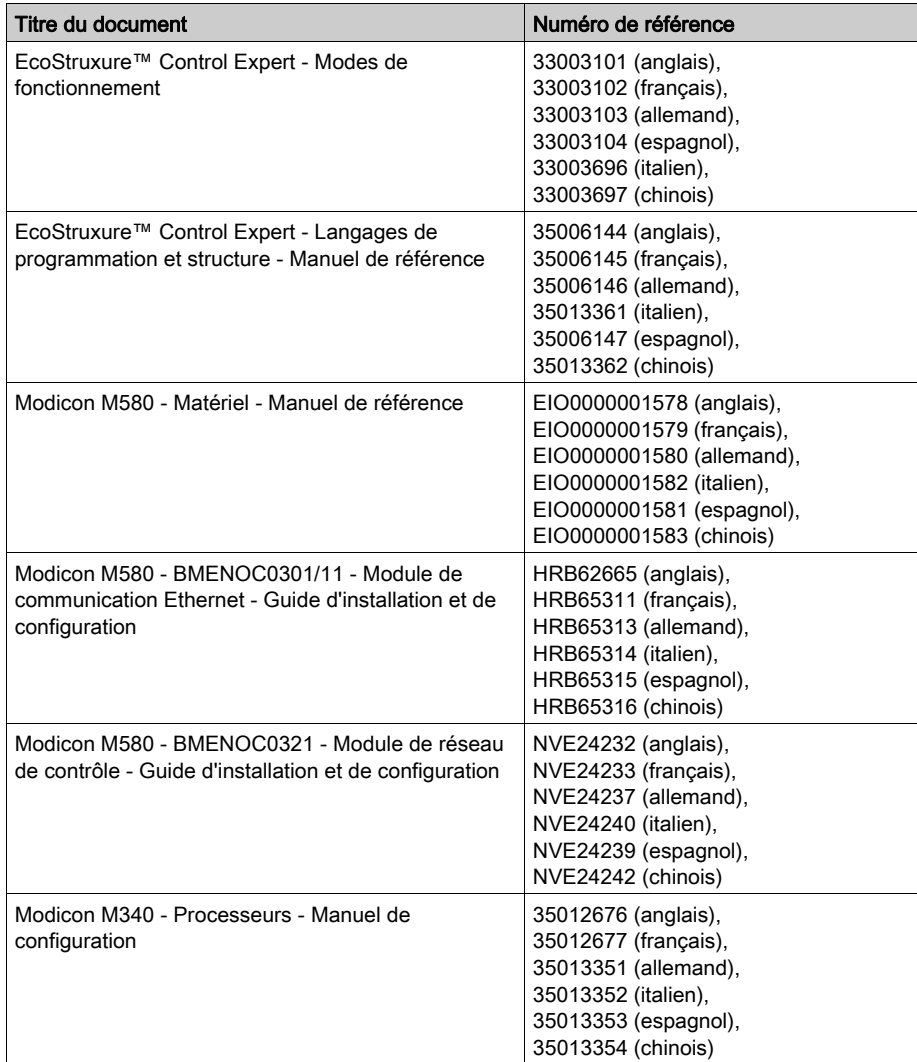

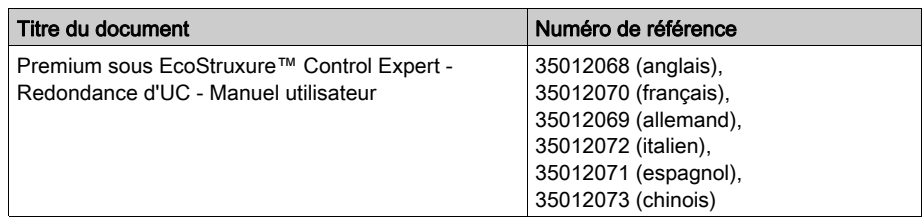

Vous pouvez télécharger ces publications ainsi que d'autres informations techniques sur notre site Web: [www.schneider-electric.com/en/download](https://www.schneider-electric.com/en/download).

### Information spécifique au produit

# A AVERTISSEMENT

### FONCTIONNEMENT IMPREVU DE L'EQUIPEMENT

L'utilisation de ce produit requiert une expertise dans la conception et la programmation des systèmes d'automatisme. Seules les personnes avec l'expertise adéquate sont autorisées à programmer, installer, modifier et utiliser ce produit.

Respectez toutes les réglementations et normes de sécurité locales et nationales.

Le non-respect de ces instructions peut provoquer la mort, des blessures graves ou des dommages matériels.

# <span id="page-12-0"></span>**Chapitre 1** Architectures ciblées par le module BMX PRA 0100

#### Présentation

Ce chapitre présente le module BMX PRA 0100 qui permet la gestion de stations d'E/S distantes X80 à l'aide d'un automate maître Modicon M580, Modicon Quantum ou Premium.

### Contenu de ce chapitre

Ce chapitre contient les sujets suivants :

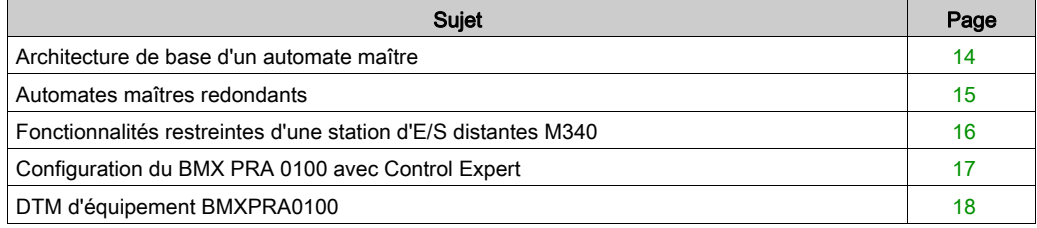

# <span id="page-13-1"></span><span id="page-13-0"></span>Architecture de base d'un automate maître

# Exemple de maître

L'illustration suivante montre un automate maître contrôlant 3 stations d'E/S distantes :

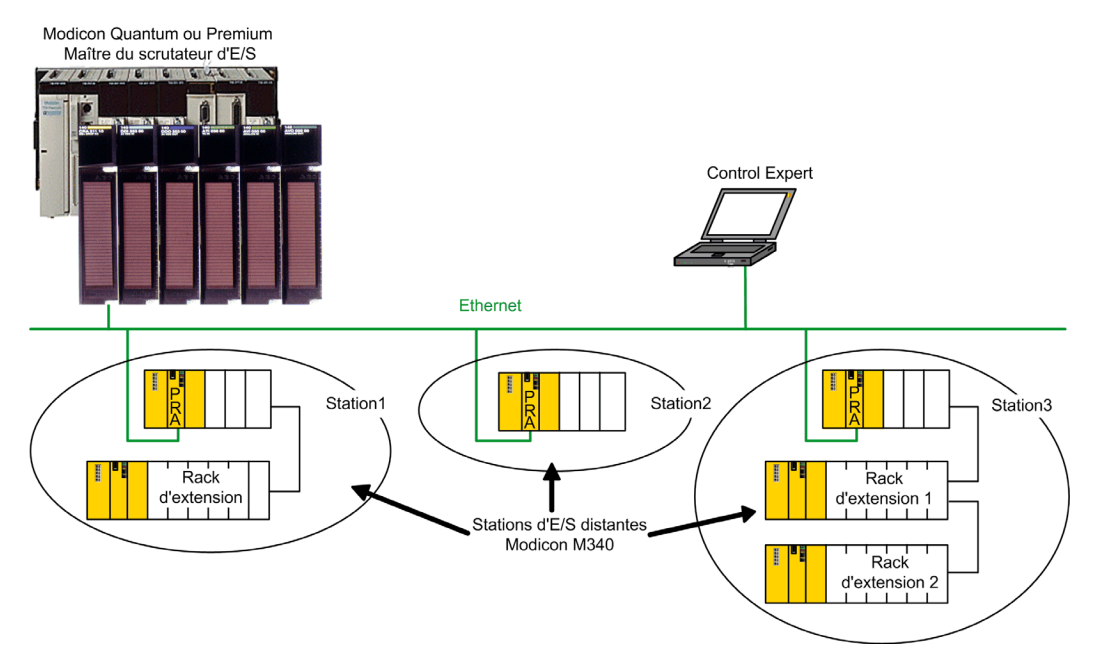

# <span id="page-14-1"></span><span id="page-14-0"></span>Automates maîtres redondants

## Exemple avec une double liaison

La redondance de la double liaison Ethernet aux stations d'E/S distantes est assurée par un module BMX NOE 0100 et le port Ethernet intégré du module BMX PRA 0100 :

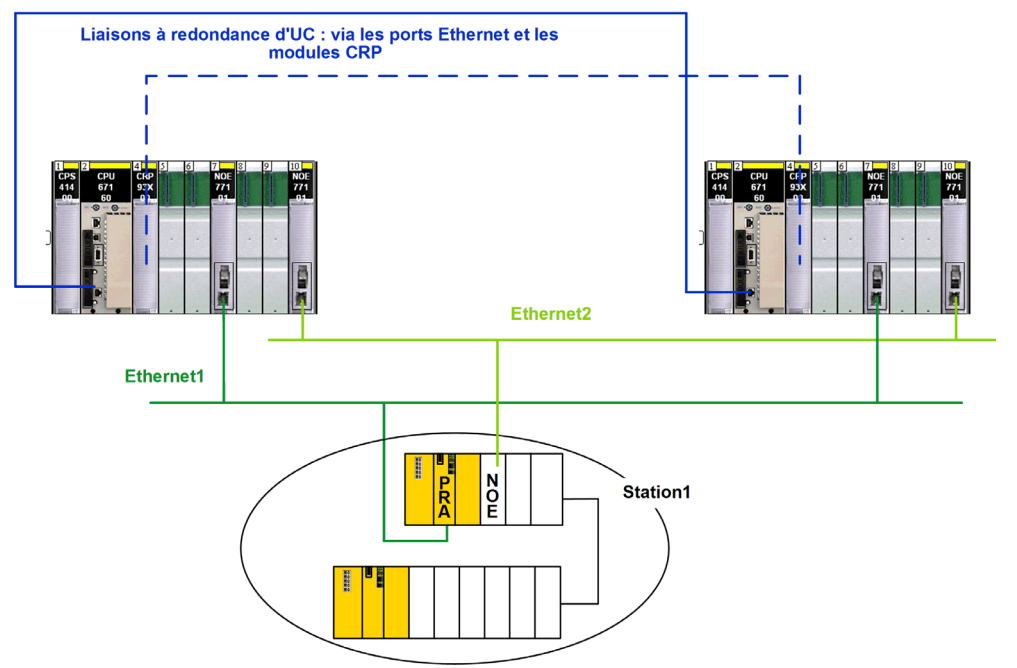

NOTE : Cette architecture ne garantit que la redondance de la liaison Ethernet (support Ethernet). Si le module BMX PRA 0100 ne fonctionne plus, le module BMX NOE 0100 ne peut effectuer aucun échange.

# <span id="page-15-1"></span><span id="page-15-0"></span>Fonctionnalités restreintes d'une station d'E/S distantes M340

### Fonctionnalités restreintes

Pour en savoir plus sur les fonctionnalités restreintes d'une station d'E/S distantes gérée par un module BMX PRA 0100, reportez-vous à la section Fonctionnalités restreintes d'une station d'E/S distantes [\(voir](#page-32-0) page 33).

# <span id="page-16-1"></span><span id="page-16-0"></span>Configuration du BMX PRA 0100 avec Control Expert

## Application Control Expert

Cette application gère les objets d'E/S à échanger avec l'automate maître via le mécanisme de scrutation des E/S. Pour plus d'informations, reportez-vous à la section traitant de la configuration du module BMX PRA 0100 [\(voir](#page-38-0) page 39).

NOTE : Pour un système d'exploitation Modicon M580 supérieur à la version 2.40, le DTM d'équipement PRA [\(voir](#page-17-1) page 18) permet de configurer une station d'E/S distantes (DIO) Ethernet Modbus/TCP avec un module BMX PRA 0100.

# <span id="page-17-1"></span><span id="page-17-0"></span>DTM d'équipement BMXPRA0100

#### Présentation

La configuration d'une station d'E/S numérique (DIO) Ethernet Modbus/TCP avec module BMXPRA0100 peut être intégrée dans une application M580.

Le DTM de l'équipement PRA est disponible dans le Catalogue matériel de DTM de Control Expert et peut être ajouté à l'arborescence de connectivité des DTM de votre projet M580 aux niveaux suivants :

Noeud du PC hôte (niveau 1) : BMEP58\_ECPU\_EXT DTM Noeud du module de communication (niveau 2) : DTM BME NOC 03x1.y

## Ajout du DTM PRA

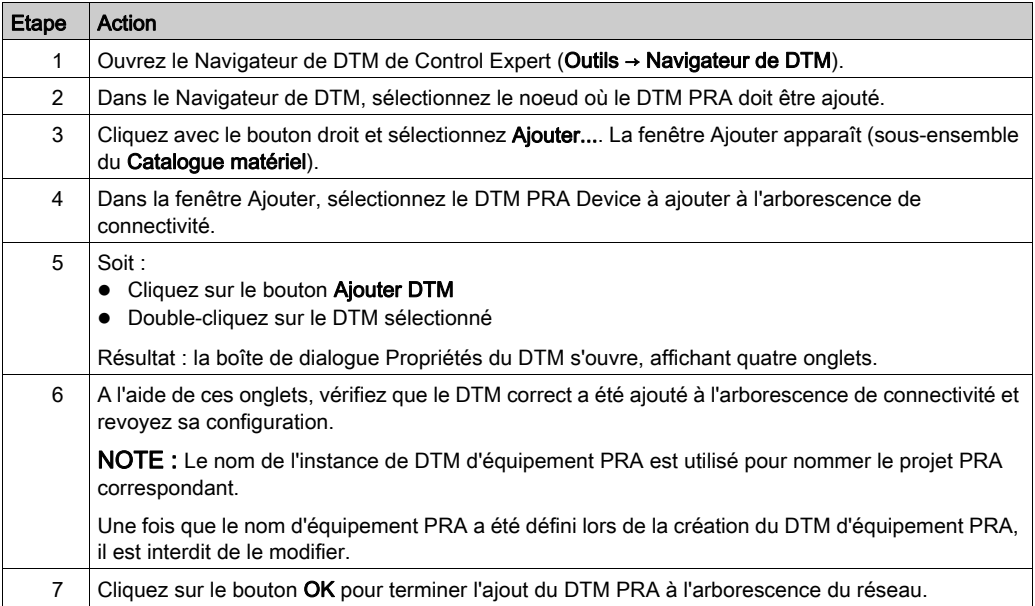

# Lancement du DTM PRA

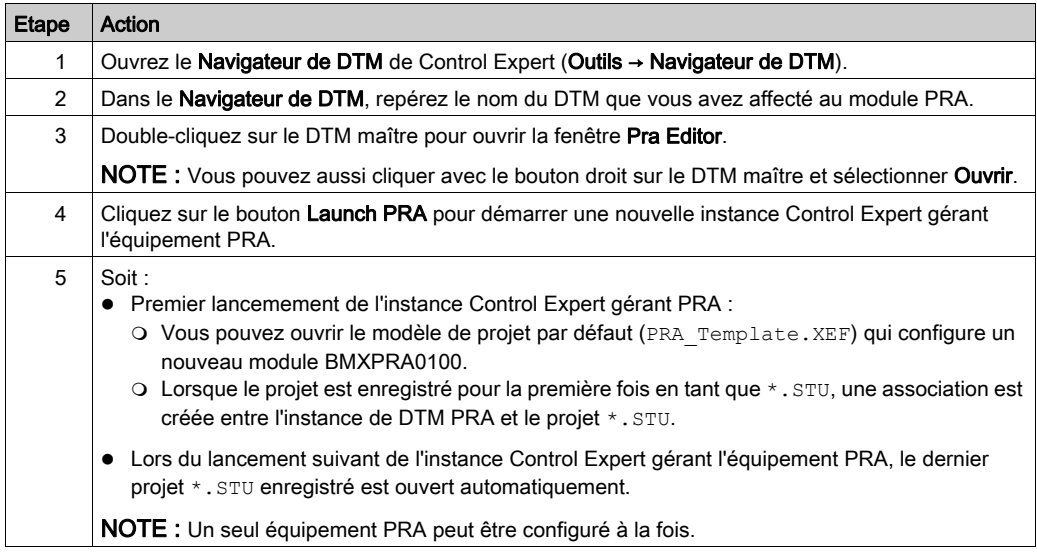

# Configuration du mécanisme d'échange de données

Le mécanisme d'échange de données de PRA vers M580 est géré par le DTM du PRA via son DTM maître :

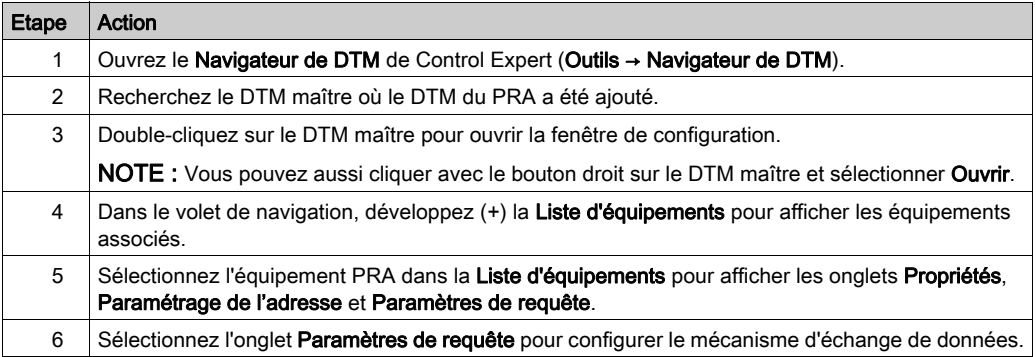

Pour plus d'informations sur la configuration des requêtes lorsque le DTM du PRA est ajouté sous :

- l'UC M580 : reportez-vous à la description de *l'onglet Paramètres de requête* (voir Modicon M580, Matériel, Manuel de référence).
- le module de communication BMENOC0301 ou BMENOC0311 : reportez-vous à la description de l'onglet Paramètres de requête (voir Modicon M580, Module de communication BMENOC0301/0311 Ethernet, Guide d'installation et de configuration).
- le module de communication BMENOC0321 : reportez-vous à la description de l'onglet Paramètres de requête (voir Modicon M580, Module de réseau de contrôle BMENOC0321, Guide d'installation et de configuration).

#### Limites

Dans le Navigateur de DTM Control Expert de votre projet M580, les commandes suivantes du menu contextuel du DTM PRA sont désactivées :

- Connecter
- Charger les données depuis l'équipement
- Stocker les données sur l'équipement
- Copier
- Menu Equipement → Fonctions supplémentaires → A propos

#### **Compatibilité**

Pour assurer la compatibilité avec les versions futures de Control Expert, vous devez choisir l'une des méthodes décrites ci-après.

Méthode utilisant des fichiers d'application archivés (\*.STA) :

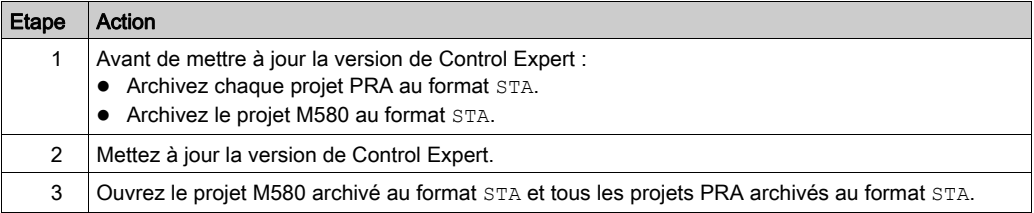

Méthode utilisant des fichiers d'échange d'application (\*.XEF) :

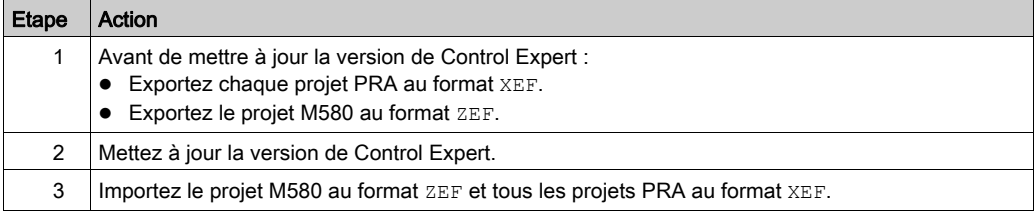

# <span id="page-20-0"></span>**Chapitre 2** Présentation du module BMX PRA 0100

## Introduction

Ce chapitre présente le module BMX PRA 0100.

# Contenu de ce chapitre

Ce chapitre contient les sujets suivants :

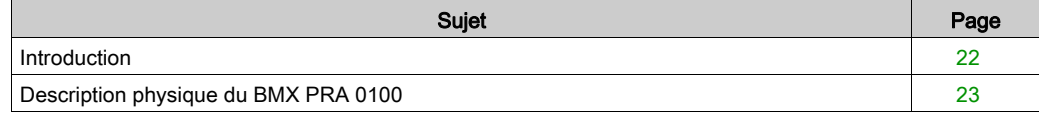

# <span id="page-21-1"></span><span id="page-21-0"></span>**Introduction**

#### **Installation**

Le module BMX PRA 0100 est installé dans un rack BMX XBP •••• ou BME XBP ••••. Ces racks doivent être équipés d'un module d'alimentation.

### **Fonctions**

Un module BMX PRA 0100 gère la station d'E/S distantes périphériques, qui comprend les éléments suivants :

- des modules d'entrée/sortie TOR,
- des modules d'entrée/sortie analogiques,
- un module Ethernet BMX NOE 0100 (le cas échéant).

#### Caractéristiques principales

Le tableau suivant présente les caractéristiques principales du module BMX PRA 0100 :

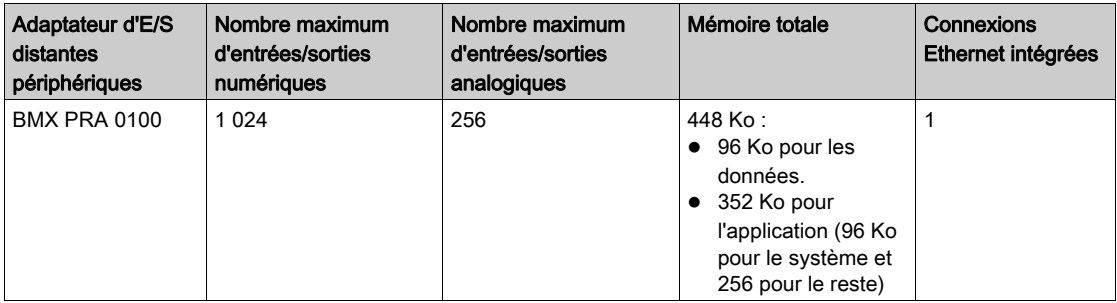

# <span id="page-22-1"></span><span id="page-22-0"></span>Description physique du BMX PRA 0100

### **Illustration**

L'illustration suivante décrit un BMX PRA 0100 :

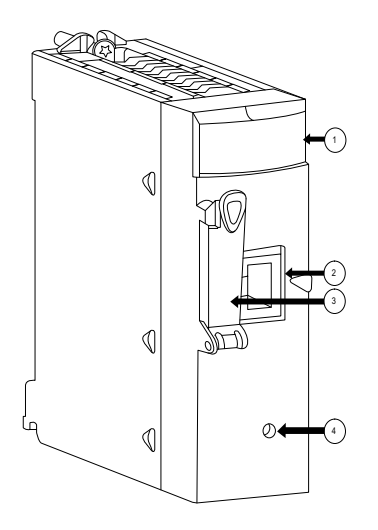

- 1 Bloc de visualisation
- 2 Port Ethernet
- 3 Port de carte mémoire protégé
- 4 non utilisé

### Liaison Ethernet

Dans la documentation Présentation des processeurs BMX P34 xxxx, reportez-vous à la section Liaison Ethernet (voir Modicon M340, Processeurs, Manuel de configuration).

# <span id="page-24-0"></span>**Chapitre 3** Caractéristiques générales du BMX PRA 0100

## Introduction

Ce chapitre fournit des informations générales sur le module BMX PRA 0100.

## Contenu de ce chapitre

Ce chapitre contient les sujets suivants :

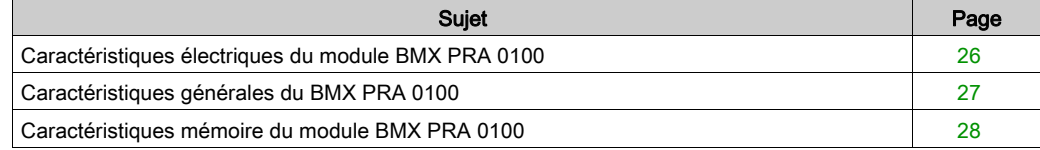

# <span id="page-25-1"></span><span id="page-25-0"></span>Caractéristiques électriques du module BMX PRA 0100

## Consommation électrique du module d'E/S distantes de périphérique

Le tableau suivant présente la consommation électrique du module BMX PRA 0100 :

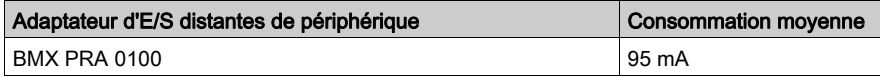

## Puissance dissipée du module d'E/S distantes de périphérique

Le tableau suivant présente la puissance dissipée moyenne du module BMX PRA 0100 :

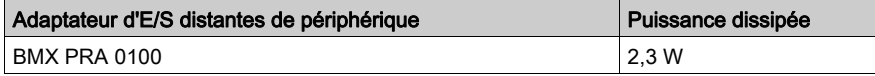

# <span id="page-26-1"></span><span id="page-26-0"></span>Caractéristiques générales du BMX PRA 0100

## Caractéristiques du module

Le tableau suivant présente les caractéristiques générales du module BMX PRA 0100 :

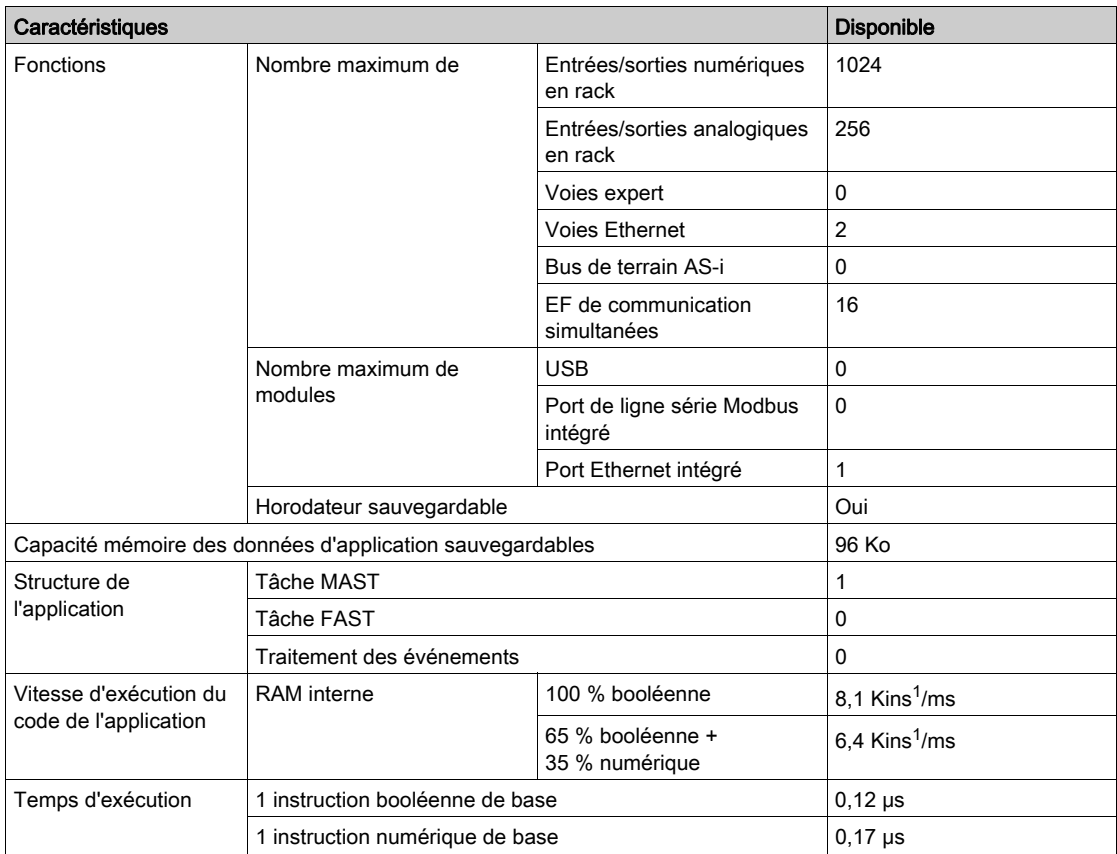

1 Kins : 1 024 instructions (liste)

# <span id="page-27-1"></span><span id="page-27-0"></span>Caractéristiques mémoire du module BMX PRA 0100

### Taille mémoire des données localisées

Le tableau suivant indique la taille mémoire maximale des données localisées dans le BMX PRA 0100 :

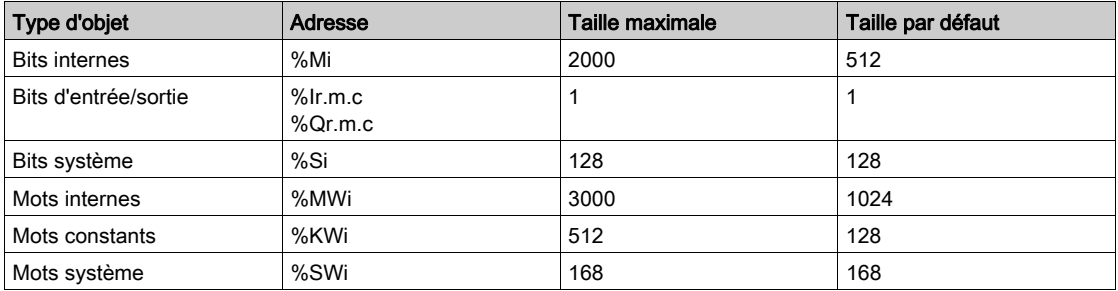

1 Dépend de la configuration d'équipement déclarée (modules d'entrée/sortie).

### Données non localisées

Types de données non localisées :

- EDT (types de données élémentaires)
- DDT (types de données dérivés)
- Données de blocs fonction DFB et EFB

## Mémoire totale des données

La taille totale des données localisées et non localisées est limitée à 96 ko du module BMX PRA 0100.

# <span id="page-28-0"></span>**Chapitre 4** Installation du BMX PRA 0100

# <span id="page-28-1"></span>Installation du BMX PRA 0100

#### UC BMX P34

Pour en savoir plus sur l'installation, reportez-vous à la section Installation des processeurs BMX P34 xxxx (voir Modicon M340, Processeurs, Manuel de configuration). Pendant l'installation, respectez les recommandations relatives aux limitations  $\sqrt{\text{oir page } 33}$  du module BMX PRA 0100 (par exemple, ce module ne peut pas accueillir une carte SD avec un système de stockage de fichiers).

# <span id="page-30-0"></span>Chapitre 5 Diagnostic du module the BMX PRA 0100

# <span id="page-30-1"></span>Diagnostic du BMX PRA 0100

## Diagnostic d'UC BMX P34

Pour en savoir plus sur le diagnostic du BMX PRA 0100, reportez-vous à la section Diagnostic des processeurs BMX P34 xxxx (voir Premium sous EcoStruxure™ Control Expert, Hot Standby, Guide utilisateur).

## Affichage du BMX PRA 0100

L'affichage du BMX PRA 0100 est différent de ceux des UC BMX P34 comme dans l'illustration suivante :

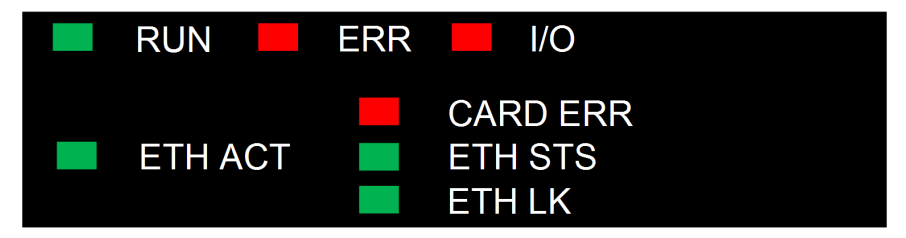

# <span id="page-32-0"></span>Chapitre 6 Fonctionnalités restreintes du module BMX PRA 0100 d'une station d'E/S distantes M340

### Introduction

Ce chapitre fournit des informations sur les fonctionnalités, les modes de fonctionnement et la compatibilité.

#### Contenu de ce chapitre

Ce chapitre contient les sujets suivants :

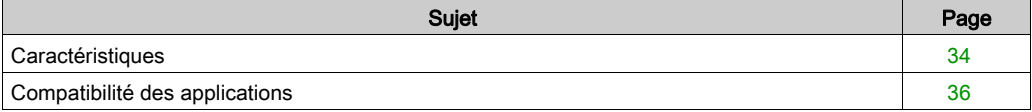

# <span id="page-33-1"></span><span id="page-33-0"></span>**Caractéristiques**

#### **Introduction**

Les fonctionnalités de configuration et de langue du BMX PRA 0100 sont pratiquement identiques à celles des UC BMX P34 (voir Modicon M340, Processeurs, Manuel de configuration) : données non localisées, DDT, IODDT, matrice, flottant, EFB, FBD, diagnostic, démarrage à froid uniquement, etc.

Le[s](#page-33-2) exceptions du BMX PRA 0100 sont répertoriées ci-dessous dans la section des restrictions [\(voir](#page-33-2) page 34).

#### <span id="page-33-2"></span>Fonctionnalités d'une station d'E/S distantes

Une station d'E/S distantes Modicon M340 équipée d'un module BMX PRA 0100 affiche les caractéristiques suivantes :

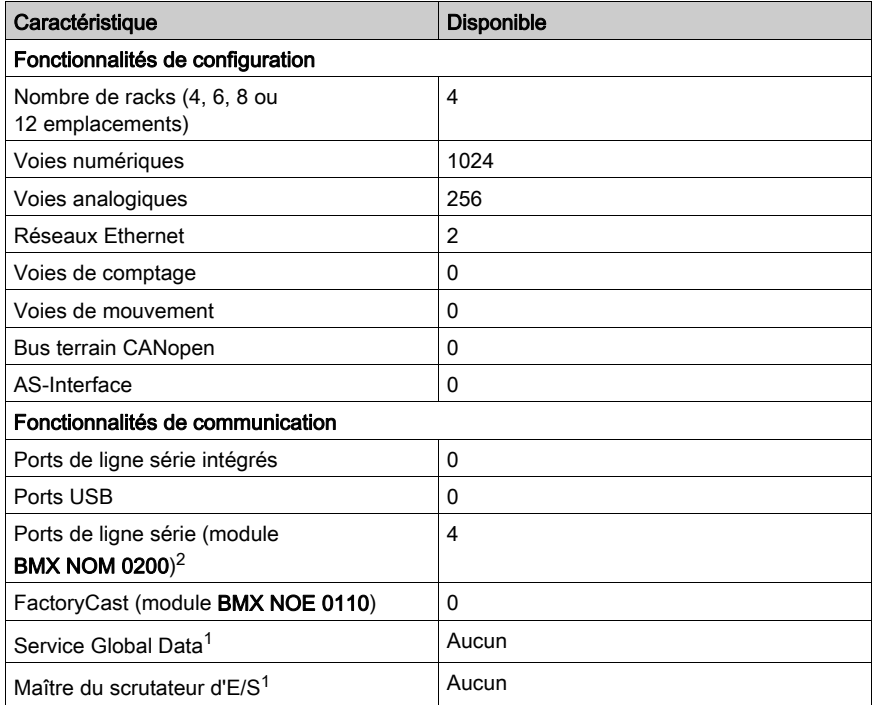

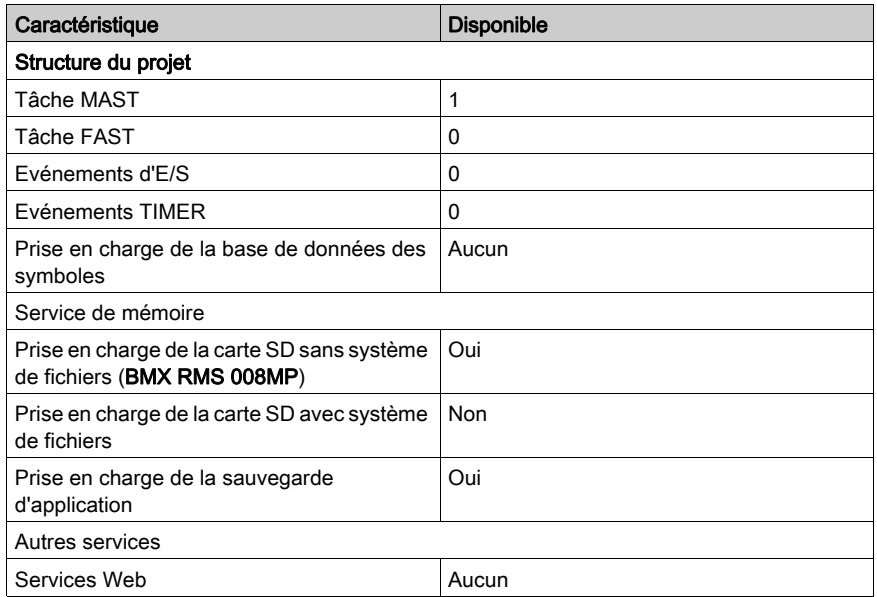

- 1 Lorsqu'un module BMX NOE 0100 est configuré dans la station d'E/S distantes, il ne peut pas exécuter ces services.
- 2 Au maximum 4 voies configurées (avec 2 à 4 modules).

# <span id="page-35-1"></span><span id="page-35-0"></span>Compatibilité des applications

#### Restriction liée à l'application de la carte SD

L'application installée sur une carte SD conçue pour le **BMX PRA 0100** ne peut s'exécuter que sur un BMX PRA 0100. Elle ne s'exécute pas sur les UC BMX P34.

#### Mécanisme d'importation et d'exportation

Le fichier STA maître généré dans Unity Pro 6.0 ne s'ouvre pas intégralement dans Control Expert. Les projets esclaves sont enregistrés au format STU, qui n'est pas compatible avec la mise à jour de la version de Unity Pro/Control Expert (voir EcoStruxure™ Control Expert, Langages de programmation et structure, Manuel de référence).

Voici comment procéder pour récupérer totalement le fichier maître \*.sta et les applications esclaves \*.stu :

Dans Unity Pro v6.0 :

- Exportez le projet BMX PRA 0100 maître (voir EcoStruxure™ Control Expert, Langages de programmation et structure, Manuel de référence)
	- $\circ$  Fichier  $\star$ . ZEF (fichier d'échange d'application complète) pour importer un projet global avec la configuration DTM globale.
	- Fichier .XEF (fichier d'échange d'application) pour importer un projet global sans la configuration DTM globale.
- Exportez le projet BMX PRA 0100 esclave. Pour tous les modules BMX PRA 0100, restaurez le projet esclave :
	- O Lancez le service I/O Scanning.
	- O Sélectionnez un BMX PRA 0100 esclave. Une nouvelle fenêtre Unity Pro s'ouvre.
	- O Sélectionnez Fichier → Exporter.
	- $\circ$  Sélectionnez le projet global  $*$ . ZEF ou les fichiers  $*$ . XEF.

Dans Control Expert

- Restauration du fichier du projet maître (voir EcoStruxure™ Control Expert, Langages de programmation et structure, Manuel de référence)
	- Fichier → Ouvrir
	- $\circ$  Sélectionnez le projet global  $*$ . ZEF ou les fichiers  $*$ . XEF enregistrés dans Unity Pro v6.0.
- Restauration des fichiers du projet esclave

Pour tous les modules BMX PRA 0100, restaurez le projet esclave :

- Lancez le service I/O Scanning.
- O Sélectionnez un BMX PRA 0100 esclave. Une nouvelle fenêtre Control Expert s'ouvre.
- Fichier → Ouvrir
- $\circ$  Sélectionnez le projet global  $*$ . ZEF ou les fichiers  $*$ . XEF enregistrés dans Unity Pro v6.0.
- Enregistrement du projet (voir EcoStruxure™ Control Expert, Langages de programmation et structure, Manuel de référence)

NOTE : cette migration est également possible en sélectionnant Archiver.

Dans Unity Pro v6.0 :

- Enregistrement de l'archive maître (voir EcoStruxure™ Control Expert, Langages de programmation et structure, Manuel de référence)
	- Sélectionnez Fichier → Archiver.
- Enregistrement de l'archive esclave (voir EcoStruxure™ Control Expert, Langages de programmation et structure, Manuel de référence)
	- o Lancez le service I/O Scanning.
	- O Sélectionnez un BMX PRA 0100 esclave. Une nouvelle fenêtre Unity Pro s'ouvre.
	- Sélectionnez Fichier → Archiver.

Dans Control Expert

- Ouvrez l'archive maître. (voir EcoStruxure™ Control Expert, Modes de fonctionnement)
	- Fichier → Ouvrir
	- O Sélectionnez le fichier archive \*. STA enregistré dans Unity Pro v6.0.
- Ouvrez l'archive esclave.
	- Lancez le service I/O Scanning.
	- O Sélectionnez un BMX PRA 0100 esclave. Une nouvelle fenêtre Control Expert s'ouvre.
	- Fichier → Ouvrir
	- O Sélectionnez le fichier archive \*. STA enregistré dans Unity Pro v6.0.
- Enregistrez l'archive. (voir EcoStruxure™ Control Expert, Langages de programmation et structure, Manuel de référence)

# <span id="page-38-0"></span>**Chapitre 7** Configuration du BMX PRA 0100

## Introduction

Ce chapitre explique comment utiliser Control Expert et Unity Loader, et comment configurer le module BMX PRA 0100.

### Contenu de ce chapitre

Ce chapitre contient les sous-chapitres suivants :

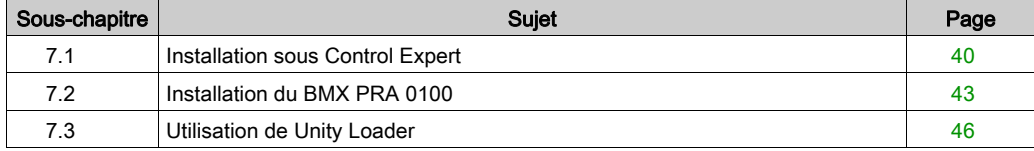

# <span id="page-39-1"></span><span id="page-39-0"></span>Sous-chapitre 7.1 Installation sous Control Expert

## Introduction

Cette section fournit des informations sur la configuration, la programmation et la connexion du BMX PRA 0100.

### Contenu de ce sous-chapitre

Ce sous-chapitre contient les sujets suivants :

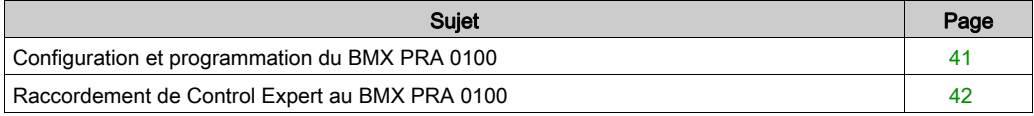

# <span id="page-40-1"></span><span id="page-40-0"></span>Configuration et programmation du BMX PRA 0100

## Introduction

Le module BMX PRA 0100 est configuré et programmé sous Control Expert.

# Catalogue d'UC

Le BMX PRA 0100 version 2.10 fait partie du catalogue d'UC standard Control Expert :

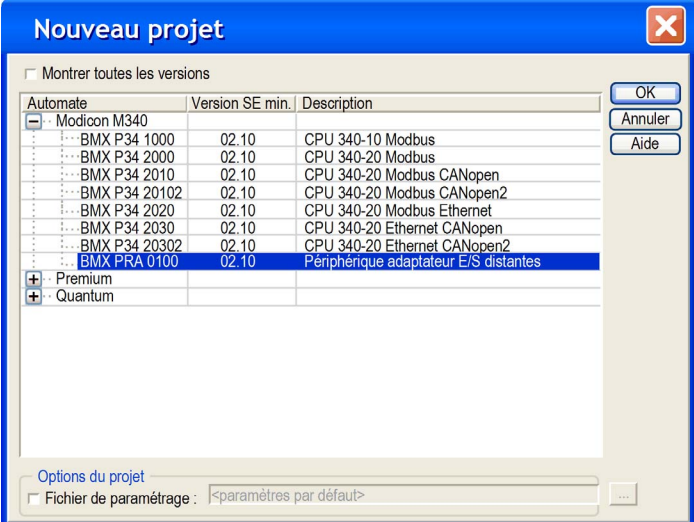

# <span id="page-41-1"></span><span id="page-41-0"></span>Raccordement de Control Expert au BMX PRA 0100

## Support de raccordement

Ethernet est le seul support permettant de raccorder Control Expert au module BMX PRA 0100. Reportez-vous à la documentation sur les modules NOE et les UC Ethernet pour effectuer un raccordement, et notamment pour initialiser les adresses IP.

Control Expert gère les modes de raccordement du BMX PRA 0100 comme ceux des UC BMX P34.

# <span id="page-42-1"></span><span id="page-42-0"></span>Sous-chapitre 7.2 Installation du BMX PRA 0100

## **Introduction**

Cette section fournit des informations sur l'installation d'un module BMX PRA 0100 et les certificats applicables.

## Contenu de ce sous-chapitre

Ce sous-chapitre contient les sujets suivants :

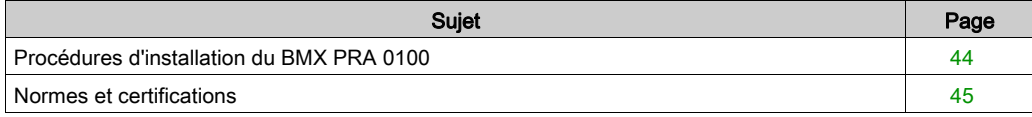

# <span id="page-43-1"></span><span id="page-43-0"></span>Procédures d'installation du BMX PRA 0100

### Installation

Pour installer un module BMX PRA 0100, reportez-vous à la section Installation des processeurs BMX P34 xxxx (voir Modicon M340, Processeurs, Manuel de configuration).

# <span id="page-44-1"></span><span id="page-44-0"></span>Normes et certifications

## Aide en ligne

L'aide en ligne de Control Expert vous permet d'accéder aux normes et aux certifications qui s'appliquent aux modules de cette gamme de produits via le guide Plateformes, normes et certifications Modicon M580, M340 et X80 I/O.

## **Télécharger**

Cliquez sur le lien correspondant à votre langue favorite pour télécharger les normes et les certifications (format PDF) qui s'appliquent aux modules de cette gamme de produits :

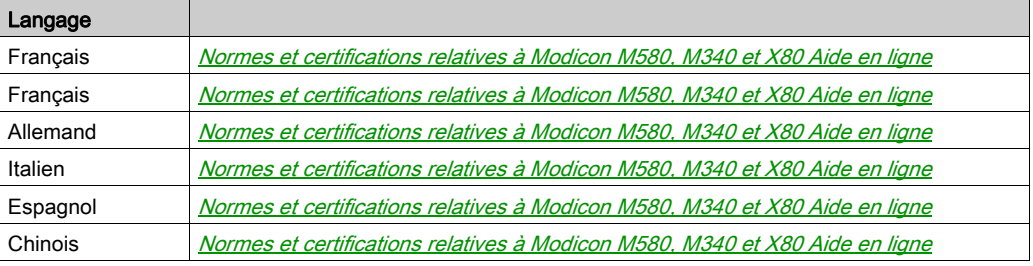

# <span id="page-45-1"></span><span id="page-45-0"></span>Sous-chapitre 7.3 Utilisation de Unity Loader

## Introduction

Cette section fournit des informations sur la connexion de Unity Loader et les mises à jour du micrologiciel.

## Contenu de ce sous-chapitre

Ce sous-chapitre contient les sujets suivants :

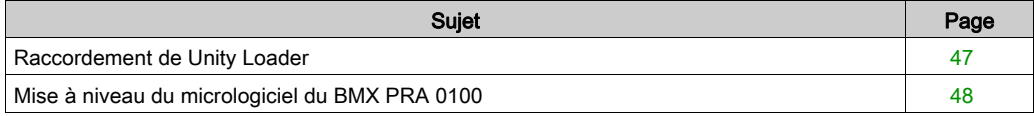

# <span id="page-46-1"></span><span id="page-46-0"></span>Raccordement de Unity Loader

# Raccordement de Unity Loader

Ethernet est le seul support permettant de raccorder Unity Loader au module BMX PRA 0100.

# <span id="page-47-1"></span><span id="page-47-0"></span>Mise à niveau du micrologiciel du BMX PRA 0100

# Gestion par Unity Loader

Unity Loader gère le BMX PRA 0100 comme un processeur BMX P34 xxxx. Il affiche la désignation correcte du produit (Adaptateur d'E/S distantes de périphérique BMXPRA0100) dans le fichier ldx et sur l'équipement raccordé.

# <span id="page-48-0"></span>Index

# B

BMXPRR0100 DTM, [18](#page-17-0)

# C

certifications, [45](#page-44-0)

# N

normes, [45](#page-44-0)